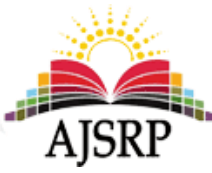

# **تصميم النظام الخرائطي السياحي باستخدام برنامج ) GISServer Arc)**

**نوره بنت سالم بن راشد الكليب**

قسم الجغرافيا ونظم املعلومات الجغرافية|| جامعة امللك فيصل || اململكة العربية السعودية

**امللخص:** حظيت السياحة في اململكة العربية السعودية بأهمية عظيمة وبرؤية هادفة, متمثلة أحد العناصراملهمة في رؤية اململكة 2030 وبرنامج التحول الوطني 2020، حيث أكدت الرؤية على تفعيل النشاط السياحي التراثي والحضاري وتمكين الجميع من الاستفادة من ֧<u>֚</u> ذلك بكل بيسر وسهولة. وانطلاقا من ذلك، أقدّم دراستي المتضمنة تصميم نظام خرائطي سياحي باستخدام تقنية نظم المعلومات الجغرافية التي تدعم خطط التنمية املستقبلية في مختلف املشاريع التطويرية. حيث ترتكز على كيفية تصميم موقع الكتروني يتضمن البيانات السياحية والخرائط الرقمية لمنطقة الدراسة، ومن ثم نشرها على الشبكة العنكبوتية بواسطة برنامج (Arc GIS Server). ֦֧<u>֚֓</u> ولتنفيذ ذلك؛ اعتمدت الدراسة على الأسلوب التطبيقي التقني المُتمثّل في تصميم وعرض النظام على الشبكة العنكبوتية. ومن النتائج ر<br>م التي حققتها الدراسة هي عرض ذلك النظام الكترونيا من خالل تطبيق بعض العمليات التحليلية املكانية مثل نموذج املسار األقرب (Model Shortest Route) ونموذج منطقة الخدمة (Model Service Area)، بالإضافة إلى مجموعة من العمليات الإجرائية والتحليلية (كالإدخال، والمعالجة، والاستعلام، والبحث، والتحليل). وهذا ما يـفيد في إرشاد المستخدم إلى أهم الوجهات السياحية والخدمات التابعة -<br>ء ر<br>د لها بكل يسروسهولة في منطقة الدراسة.

ا**لكلمات المفتاحية:** الخرائط الرقمية، نظم المعلومات الجغرافية، برنامج (Arc GIS Server).

#### **: ً أوال املقـــــدمة**

# **.1 التمهيد:**

أسهمت تقنية نظم املعلومات الجغرافية في تعزيز الدراسات الجغرافية, املعتمدة على القياس والتحليل والتفسير، وهذا بدوره ساعد على التنبؤ والتوقع المستقبلي لمختلف الظاهرات الجغرافية الطبيعية والبشربة، والوصول في النهاية إلى نتائج من شأنها أن تدعم خطط التنمية المستقبلية في مختلف المجالات الاقتصادية، بناءً على ً توظيف نظم املعلومات الجغرافية كتقنية تساعد في صنع القرار. وال شك أن توظيف نظم املعلومات الجغرافية سيُسهم بشكل كبير في دراسة التنمية السياحية، وذلك من خلال تنظيم ودمج البيانات الجغرافية، ومن ثم معالجتها ٍ<br>' وتحليلها لتصميم الخرائط السياحية التي تشكل الركيزة األساسية في تحديد املقومات السياحية.

اتجهت المملكة العربية السعودية في رؤيتها التنموية الحديثة 2030 إلى الاهتمام بقطاع السياحة وتنميته باعتباره رافداً مهماً من روافد الاقتصاد الوطني. فواحة الأحساء لها أهميتها الواضحة في القطاع السياحي للمملكة، ً<br>آ ً<br>آ فهي إحدى مناطق التنمية السياحية ملا يتوفر فيها من املقومات الطبيعية والبشرية والخدمات السياحية التي تؤهلها لذلك. والتي تؤهلها أيضاً للاستفادة من التقنيات الحديثة كتقنية نظم المعلومات الجغرافية، في مجالات التخطيط ً والتسويق السياحي املتعددة. فتحتاج عملية التنمية السياحية إلى حصر للموارد الطبيعية والبشرية بهدف وضع الخطط المناسبة وتحقيق الاستخدام الأمثل. ولا يمكن تحقيق ذلك إلا بتوفر البيانات الكافية التي يُسهل التعامل ِّ. معها من خالل استخدام نظم املعلومات الجغرافية, ملا توفره من إمكانية تخزين, واستعادة, وتحرير, ومعالجة, وعرض البيانات. وتمثيلها الكارتوغرافي, ورسمها على خرائط متعددة الطبقات, وعرضها على الشبكة العنكبوتية, بما تتناسب مع أهداف الدراسة.

فتمحورت الدراسة على إبراز دور استخدام تقنية نظم املعلومات الجغرافية في تنمية النشاط السياحي بواحة األحساء. وذلك في تصميم النظام الخر ائطي السياحي الذي يحتوي على الخرائط السياحية التفاعلية ونشره ُعلى الشبكة العنكبوتية من خلال برنامج (AGS) وهو اختصار لـ (ARC GIS Server)، مما يُفيد في إرشاد الزائر أو السائح إلى أهم الوجهات السياحية والخدمات التابعة لها, فيعكس باآلثار اإليجابية على التنمية السياحية فيها, مع إبراز أهميتها املكانية واالقتصادية بين محافظات ومدن اململكة.

# **.2 مشكلة الدراسة وأهدافها:**

تُمثل واحة الأحساء أهمية بارزة في القطاع السياحي في المملكة العربية السعودية، لما يتوفر فيها من ٍّ المقومات السياحية إلا أن البيانات الإحصائية السياحية المتوفرة في مركز الأبحاث والمعلومات السياحية (ماس) تشير إلى تدني مستوى السياحة الداخلية فيها مقارنة بالمناطق المجاورة لها.

فتكمن مشكلة الدراسة في الحاجة إلى تصميم نظام خرائطي سياحي ونشره على الشبكة العنكبوتية, بحيث يخدم الزائر والسائح أينما كانا, فمن خالله يتم التعرف على أهم الوجهات السياحية وأفضل الطرق املوصلة إليها, مما يوفر لهما الوقت والجهد في ذلك. وهذا ما يؤكد أهمية توظيف تقنية نظم املعلومات الجغرافية في دعم خطط التنمية المستقبلية ومنها التنمية السياحية في واحة الأحساء.

# **وتتمثل أهداف الدراسة:**

- -1 تصميم النظام الخرائطي السياحي للمقومات السياحية في واحة األحساء.
- -2 عرض النظام الخرائطي السياحي على الشبكة العنكبوتية باستخدام برنامج )AGS).

# **.3 تساؤالت الدراسة:**

1- هل يُساهم النظام الخرائطي السياحي في تنمية النشاط السياحي لواحة الأحساء؟ ٍ<br>پ

# **.4 منطقة الدراسة:**

تقع واحة الأحساء في شمال محافظة الأحساء وهي إحدى المناطق الإدارية فيها. وتمتد أراضيها مابين دائرتي عرض 40 16. 25 . و30 ،37 25 ، شمالاً، وخطي الطول 50 ،30 49 ، و20 ،43 49 ، شرقاً، وبحدها من الشمال ً ً<br>آ املحافظات بقيق والنعيرية وقرية العليا, ومن الجنوب منطقة سلوى والغوار, ومن الشرق منطقة شاطىء العقير, .<br>י ومن الغرب منطقة الرباض. كما في الشكل (1) وتُقدّر مساحتها بحوالي 860كم<sup>2</sup> وهي المنطقة المأهولة بالسكان .<br>م والأنشطة وتشمل المدن الرئيسية والقرى التابعة لها.

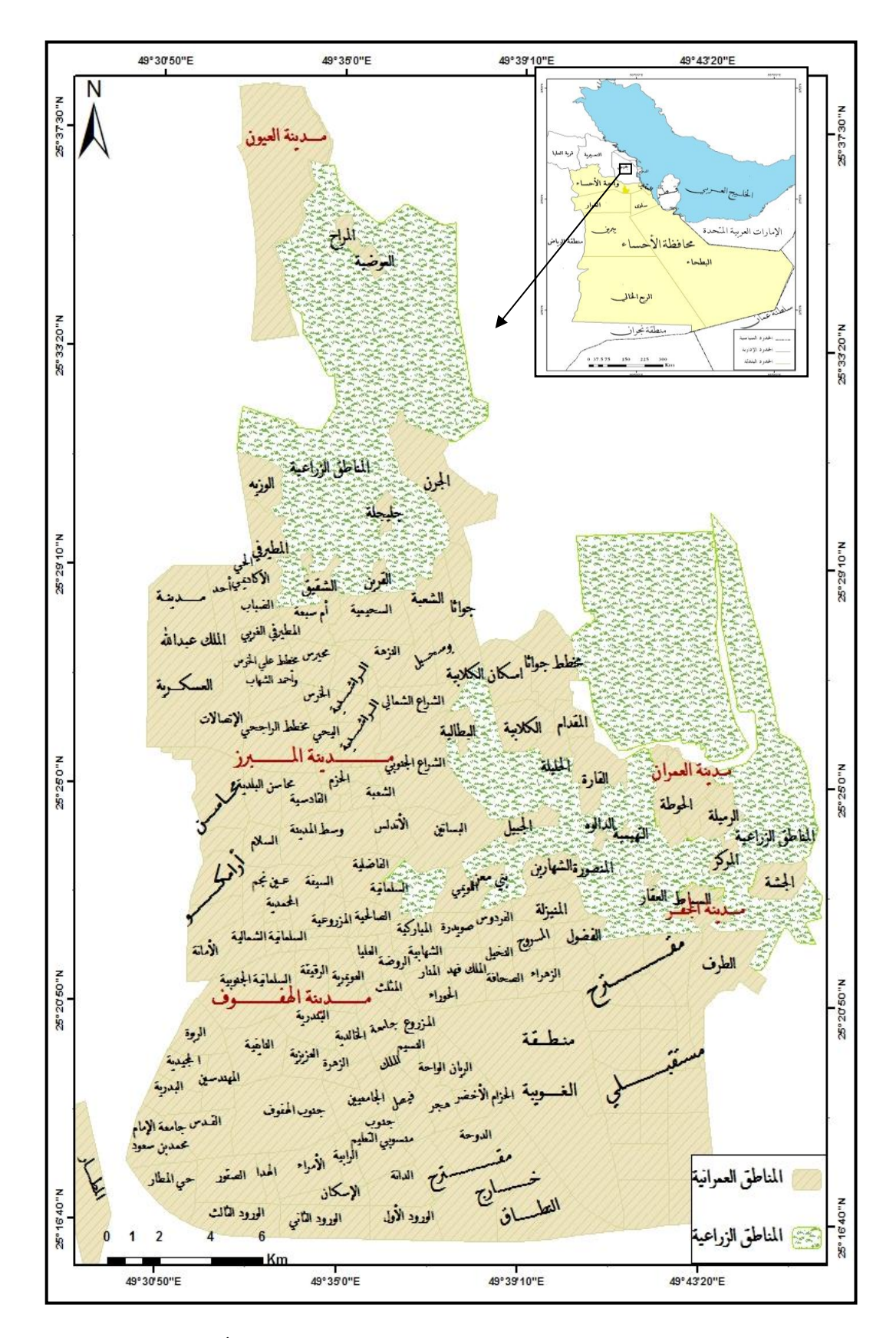

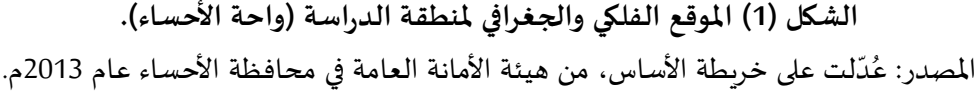

#### **.5 الدراسات السابقة:**

تعددت الدراسات السابقة التي اهتمت بتنمية النشاط السياحي باستخدام تطبيقات نظم املعلومات الجغرافية المتنوعة، ومنها هذه الدراسات التي توجهت إلى الاستفادة من تقنية تظم المعلومات الجغرافية الوبِبيّة في ֦֧֦֧֦֧֦֧֦֧֦֧֝ إثراء التنمية السياحية, وهي كالتالي:

وضح الباحث (Gumusay,2004) "أهمية استخدام نظام المعلومات الجغرافي في صناعة السياحة في تركيا"، بهدف زيادة الحركة السياحية لتركيا في السوق السياحي العالمي, وأشارإلى أهمية إنتاج الخرائط السياحية ونشرها على شبكة الإنترنت من خلال برنامج (ARC IMS)، من خلال عرض نموذجاً لتسويق مدينة اسطنبول سياحياً ً<br>أ ้ باستخدام نظام املعلومات الجغرافي.

قدّم الباحثان بظاظو والضلاعين (2011) بدراسة بعنوان "التسويق الإلكتروني باستخدام برمجية ARC) ֦֧֦֧<br>֧ (9.2 GIS دراسة تطبيقية على مواقع السياحة العالجية في األردن". تناولت كيفية االستفادة من نظم املعلومات الجغرافية في بناء نظام مقترح لتسويق المواقع السياحية العلاجية تسويقاً إلكترونياً، من خلال تطبيق برنامج ( ARC .<br>آ ֧֧֖֧֦֧֧֦֧֧֦֧֧֧֧֧֦֧֧֧֧֧֝֝֬֝֓֟֓֓֓֓֓֓֓֟֓֓֟֓֓֓֟֓֓֟֓֟֓֟֓֡֟֓֓֟֓֟֓֡֟֓֟֓֟֓֟֓֟֓֟֓֓֓֟֓֟֓֟֓֟ 9.2 IMS) الذي ساهم في نشر البيانات الجغرافية والخرائط السياحية (العلاجية) عبر شبكة الإنترنت، وانتهت إلى أهمية استخدام نظم املعلومات الجغرافية في إدارة السياحة العالجية.

بحث (2013 ,Shi and Zhang) في دراستهما عن "العرض الثنائي للبيانات والمعلومات السياحية الجغرافية )مكانيا( ملنطقة هانان بناء على خدمات WebGIS". وأشارت الدراسة إلى أن اعتماد نظام السياحة الجغرافية على نظم المعلومات الجغرافية الوبِبيّة (WebGIS) ذات أهمية كبيرة لتطوير السياحة، وتم تطبيق ذلك باستخدام برنامج ֧֦֦֦֧֦֧֝<br>֧֦֦֝֝֝֝֝֝֝֝֝֝ )Server GIS Arc, من خالل تقديم الخدمات السياحية للسائح, باإلضافة إلى أهميتها في تعزيز التنمية السياحية فيها.

وتأتي هذه الدراسة اِستكمالاً للدراسات السابقة التي قام بها الباحثون في تصميم نظام خرائطي سياحي ً يتضمن نشر الخرائط السياحية على الشبكة العنكبوتية بواسطة برنامج (Arc GIS Server) بهدف تنمية النشاط السياحي ملنطقة الدراسة.

#### **.6 منهج الدراسة:**

استخدمت هذه الدراسة الأسلوب التطبيقي التقني المُتمثل في تصميم النظام الخرائطي السياحي وربطه ؚ<br>؞ بالشبكة العنكبوتية عن طريق برنامج )AGS )من حزمة برنامج )GIS ARC), مع تطبيق مجموعة من العمليات اإلجرائية والتحليلية لالستفادة من النظام في تنمية النشاط السياحي لواحة األحساء.

#### **: ً ثانيا تصميم النظام الخرائطي السياحي**

#### **-1 مفهوم مواقع الخرائط الرقمية:**

استخدمت الخرائط الرقمية شبكة الإنترنت لأول مرة في عام 1993م بواسطة شركة زبروكس (Xerox) ُوتلتها بعد ذلك المؤسسات الحكومية والشركات الخاصة، وكانت معظم الخرائط الرقمية التي تُعرض فيها عبارة عن صور ثابتة أو معلومات يتم حفظها من الإنترنت وفتحها بواسطة برامج نظم المعلومات الجغرافية، أما حالياً ظهرت .<br>أ الخرائط الرقمية (التفاعلية) التي تُمكّن المستخدم من التفاعل مع الخريطة بالتكبير والتصغير مباشرة وهذا النوع هو ֦ .<br>م الأكثر انتشاراً.<sup>(9)</sup> وتطورت بعد عام 2000م مع تطور شبكة الإنترنت فظهرت الخرائط ذات البعد الثالث وصور ا<br>آ الأقمار الصناعية عالية الدقة كما في مواقع الشركات التالية (شركة قوقل"Google"، ومايكروسوفت"Microsoft"، وبِاهو "Yahoo"، وبكيمابيا "Wikimapia"، وماب كوست"Map Quest"، ونافتك "Navteq"). وتُعرّف بأنها: "مجموعة .<br>۽

من صفحات الوبب المرتبطة فيما بينها بواسطة الروابط الفائقة "Hyper Link"، وتحتوي على الخرائط الرقمية التي تُمثّل سطح الأرض من ظواهر جغرافية طبيعية وبشربة وذلك باستخدام مجموعة من النظم الآلية والبرامج -<br>؞ ٍ<br>ٔ الخرائطية المتخصصة، وتنشأ هذه الصفحات من قِبل هيئات حكومية رسمية، أو منظمات دولية أو إقليمية وذلك إلتاحتها كمصادر للمعلومات وتقديم الخدمات التي تلبي احتياجات املستفيدين على شبكة اإلنترنت من أجل خدمة الأغراض البحثية والتعليمية والتثقيفية المختلفة ". <sup>(5)</sup>

# **-2 مفهوم النظام الخرائطي السياحي:**

يتمثل هذا النظام في عرض الخرائط الرقمية (التفاعلية) التي تحتوي على المقومات السياحية لواحة الأحساء، ومن ثم نشرها بواسطة برنامج (AGS) وهو اختصار لـ (Arc GIS Server) وهو برنامج لنشر البيانات الجغرافية عبر الشبكة العنكبوتية املحلية والعاملية, من خالل األجهزة الحاسوبية املدعمة بخدمات الويب ) Web Services)، وذلك من خلال تعيين خادم يستقبل وبعالج البيانات التي تأتيه من الأجهزة الأخرى. وسيتم شرح ذلك في الخطوات التالية:

# **1.2 برنامج )AGS):**

ُيحتاج تصميم الخرائط الرقمية (التفاعلية) على شبكة الإنترنت من وجود برامج خاصة تُعرف بخادم الخريطة, وفي هذه الدراسة تم استخدام برنامج )AGS). وهو الخادم الذي يسمح بإنشاء وتوزيع خدمات الويب الجغرافية فهو بيئة متكاملة لنظم املعلومات الجغرافية املستندة على الخوادم, ويوفر أدوات لعمل تطبيقات للمستخدم النهائي وخدمات لإدارة البيانات المكانية والتحليل المكاني. <sup>(4)</sup> ويمكن عرض تلك الخدمات عن طريق جميع األجهزة التي لها عالقة بشبكة اإلنترنت مثل أجهزة الحاسب والهواتف الذكية, ويستمد البرنامج قوته من خالل تكامله مع مختلف منصات البرمجة مثل (Dot Not & Java).

# **.2.2 مكونات البرنامج)AGS):**

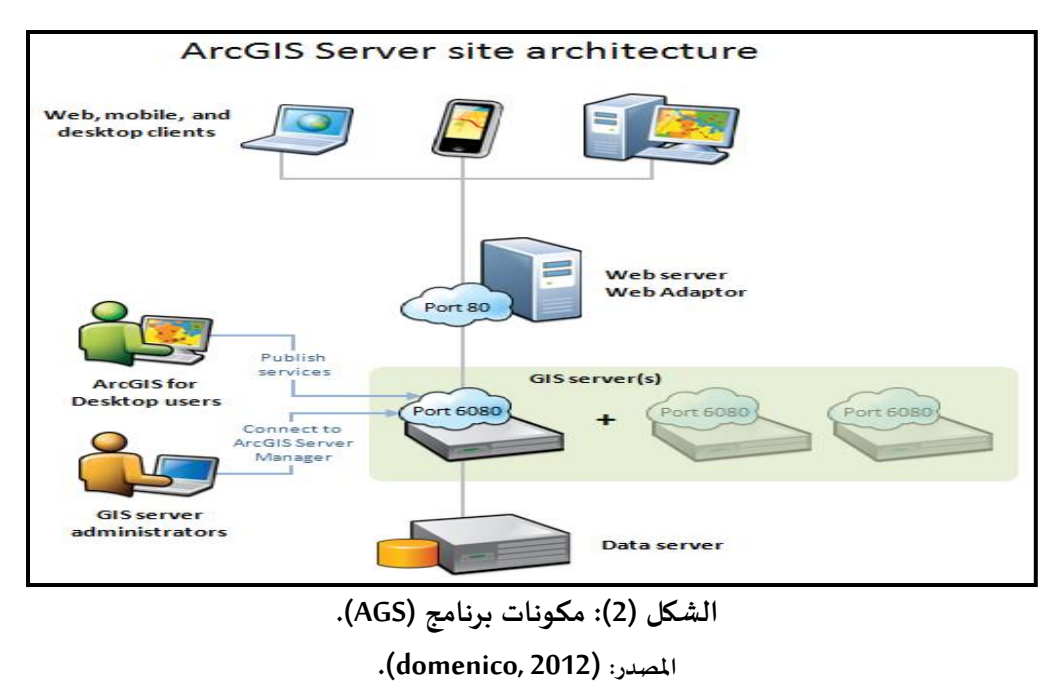

يتكون البرنامج من أربعة عناصر أساسية كما يوضحها الشكل (2) وهي كما ذكرها كلاً من شافعي <sup>(3)</sup> وموسى <sup>(4)</sup> ً :

- أ- )Server GIS): خادم نظم املعلومات الجغرافية هو الذي يفي بجميع طلبات خدمات الويب, وممكن أن يكون هناك خادم واحد أوأكثرمن خادم يعملون في نفس الوقت, وجميعهم متصلين بالبيانات وذلك لتسهيل تقديم الخدمات واالستجابة السريعة للطلبات.
- . (Web Server): هو خادم الويب الذي يمكنه استضافة التطبيقات المختلفة على شبكة الإنترنت وتوفير الحماية لها, ومن هذه التطبيقات نشر الخدمات الجغرافية.
- ج- (Clients): هي تطبيقات الإنترنت أو تطبيقات الأجهزة الذكية التي تستخدم خدمات نظم المعلومات الجغرافية.
- د- (Data Server): يحتوي على البيانات التي تم نشرها كخدمات على خادم نظم المعلومات الجغرافية، فيتم الوصول إليها من مخزن البيانات (Data Store) الذي يكون على هيئة مجلد مشترك على الشبكة، أو من خلال قاعدة البيانات الجغرافية (Arc SDE).

# **-3 مراحل إنشاء النظام الخرائطي السياحي:**

يتم إنشاء النظام بمرحلتين, هما: مرحلة التجهيز ما قبل عملية النشر, ومرحلة عملية النشر. وهما كالتالي:

# **1-3 مرحلة التجهيز ما قبل عملية النشر:**

في المرحلة الأولى يتم فيها تجهيز الخريطة السياحية والعمليات التحليلية في برنامج (Arc Map)، ثم تجهيز املوقع السياحي باستخدام برنامج )AGS). ويتضح ذلك في الخطوات التالية:

# **1-1-3 تجهيز الخريطة السياحية التفاعلية:**

ُيتم تجهيز الخريطة السياحية التفاعلية للإخراج النهائي قبل نشرها على برنامج (AGS)، بحيث تكون مُناسبة من حيث الاستخدام التفاعلي (الحركي) والإخراج الخرائطي (الفني). ويتم ذلك بضبط مقياس الرسم الافتراضى للخريطة التفاعلية (Full Extent)، باختيار المقياس المناسب لظهور منطقة الدراسة كاملة، ثم ظهور النصوص والرموز للطبقات الجغرافية.

# **2-1-3 تجهيز العمليات التحليلية:**

يحتاج النظام الخرائطي السياحي إلى بعض العمليات التحليلية التي تسهم في االستفادة منه في النشاط السياحي, وبما أن خدمات برنامج خادم نظم املعلومات الجغرافية )AGS )ينشر العمليات التحليلية التي تم إعدادها ُبواسطة تطبيق باني النماذج (Model Builder)، الذي يُستخدم لتوثيق وأتمتة تدفق عمل المعالجة الجغرافية التي تعمل مع بعضها بتسلسل ما إلنجاز التحليل املكاني, فإذن هو طريقة جيدة إلنشاء وتخزين نموذج قابل لالستخدام عدة مرات. وفي هذا النظام تم بناء نموذجين هما كالتالي:

# **أ- نموذج األقرب مسار )Route Shortest Model):**

يعتمد هذا النموذج على مفهوم أقصر مسار بحيث يجعل المسافة المقطوعة أقل ما يُمكن، وفقاً للمعايير ً<br>آ ُ املوجودة في البيانات الوصفية لشبكة الطرق كطول الطريق, والسرعة املسموح بها, وعدد إشارات املرور على ُالطريق...الخ. وبما أن نظام (Arc GIS) يحسب تلقائياً طول وصلات الطرق (بالكيلومترات)، وتُضاف إلى البيانات ֧֧֧֦֧֦֧֧֦֧֧֦֧֦֧֝֝֓֝֓֝֝֓֓֜֓֜<br>֧֜֜֜֜֜֜֜֜֜֜֜֜֜֞֟ الوصفية بجدول شبكة الطرق. فيحتاج النموذج إلى حساب مدة الرحلة لكل نوع من الطرق, فيكون ذلك باستخدام املعادلة الرياضية التالية )2(:

# TVM=L /1000\* 60 AS حيث إن: TVM =مدة الرحلة. L =طول وصلة الطريق )كم(. AS = معدل السرعة (كلم/ الساعة).

ولتصميم النموذج يتم بناء شبكة الطرق في برنامج (Arc Catalog) باختيار( Network Dataset)، ثم إضافتها إلى برنامج (Arc Map) ويكون ذلك بتطبيق التحليل (New Rout). بحيث يتم تحديد نقطتين للمسار نقطة البداية ونقطة النهاية، فيتم عمله بشكل جيد في اختيار أفضل الطرق وأقصرها. فيتكون النموذج من مجموعة من الأدوات الذي يوضحها الشكل (3).

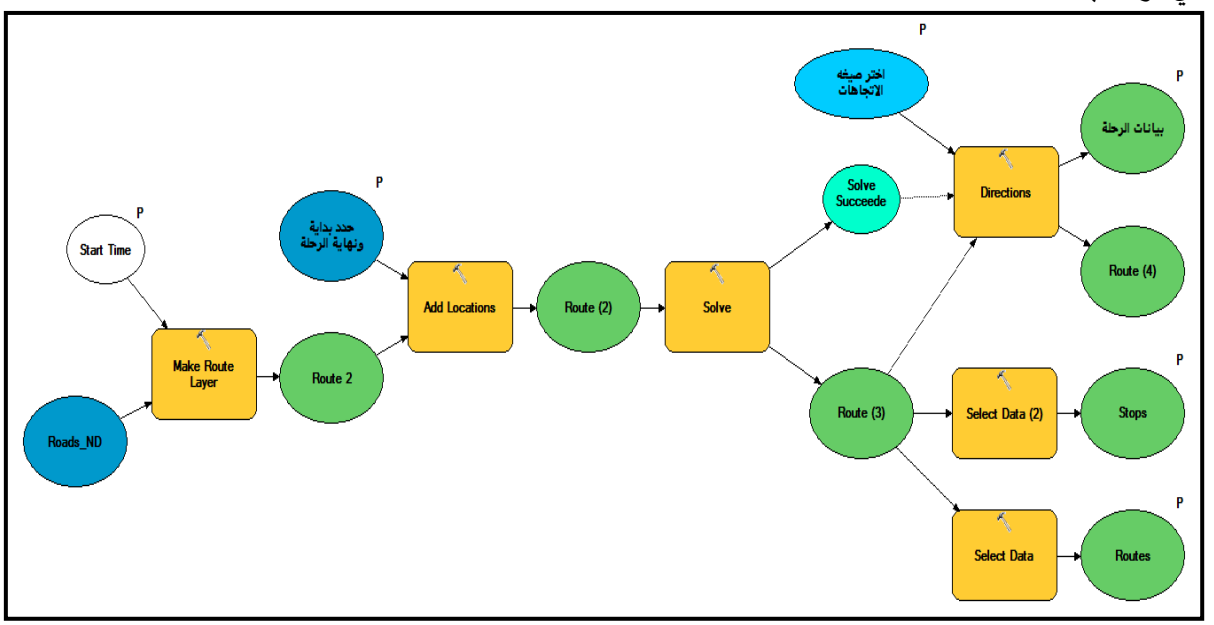

**الشكل )3( مكونات النموذج األقرب مسار )Route Shortest Model).**

**ب- نموذج تحديد منطقة الخدمة )Area Service Model):**

تعتمد فكرة النموذج على استخدام شبكة الطرق )Network), حيث تتوزع فوقها مجموعة من النقاط التي .<br>تُمثل مراكز للخدمات، ويكون المطلوب تحديد المنطقة التي تغطيها إحدى هذه الخدمات. فيتم عن طريق احتساب ٍّ أطوال المسافات أو المدة الزمنية أو كلاهما معاً، فيكون التحديد من بداية مركز الخدمة حتى تحقق الشرط المطلوب، ً<br>آ ثم يتم إنتاج شفافية مضلعة تُغطي منطقة الخدمة. ونتيجة اختلاف تلك القيمة المحددة من مكان لآخر ومن ُ مستخدم آلخر وتكرارها عدة مرات, فإنه تم تطبيق نموذج تحديد منطقة الخدمة, ويتم عمله في وضع النقطة في مكانا ما وكتابة قيمة المسافة أو المدة الزمنية المطلوب تحديدها، فتظهر الشفافية مختلفة الامتداد اعتماداً على ً<br>آ المعايير الموجودة لشبكة الطرق. والشكل (4) يوضح أدوات النموذج المستخدمة في بنائه.

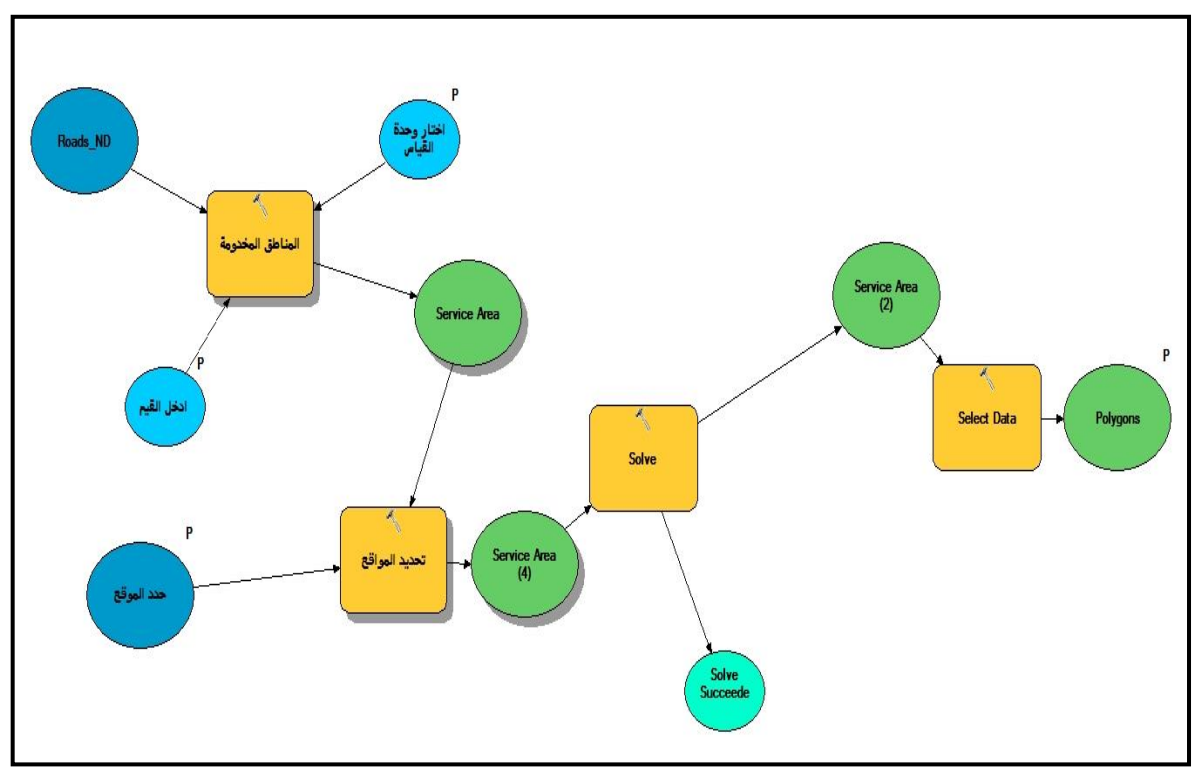

**الشكل )4( مكونات نموذج تحديد منطقة الخدمة )Area Service Model).**

**3-1-3 تجهيز املوقع السياحي باستخدام برنامج )AGS):**

تنشأ الخريطة السياحية لأي موقع سياحي من خلال البرنامج (Arc GIS Server) عبر إضافة البيانات الجغرافية السياحية، بحيث تكون هذه البيانات على هيئة طبقات (Layers) تمّ تصميمها من خلال برنامج ( Arc ֦֧֦֧֦ Map)، التي يتم حفظها ضمن مجلدات في أداة إدارة خادم نظم المعلومات الجغرافية (Arc GIS Server Manger)، وهي الأداة الرئيسية لإدارة الموقع من خلال التحكم في جميع الخدمات المعروضة والتحكم في أمن الموقع. وللبدء في إنشاء الموقع يتم بداية تحديد المدير الأساسي له، فهو الذي يمتلك الصلاحيات الكاملة لإدارته وإنشاء المستخدمين وتحديد مهامهم. ومن ثم تحديد مسار حفظ ملفات الخادم وتخزين الخدمات في المجلدين ( Directory and Configuration-Store) ومن ثم يبدأ الخادم بتحميل الملفات إلى المجلدين لتفعيل الموقع. ويوضح هذه العمليات الشكل (5*)*.

### **مجلة العلوم الهندسية وتكنولوجيا المعلومات ــ المجلة العربية للعلوم ونشر األبحاث ــ العدد الثاني ــ المجلد الثاني ــ يونيو 2018 م**

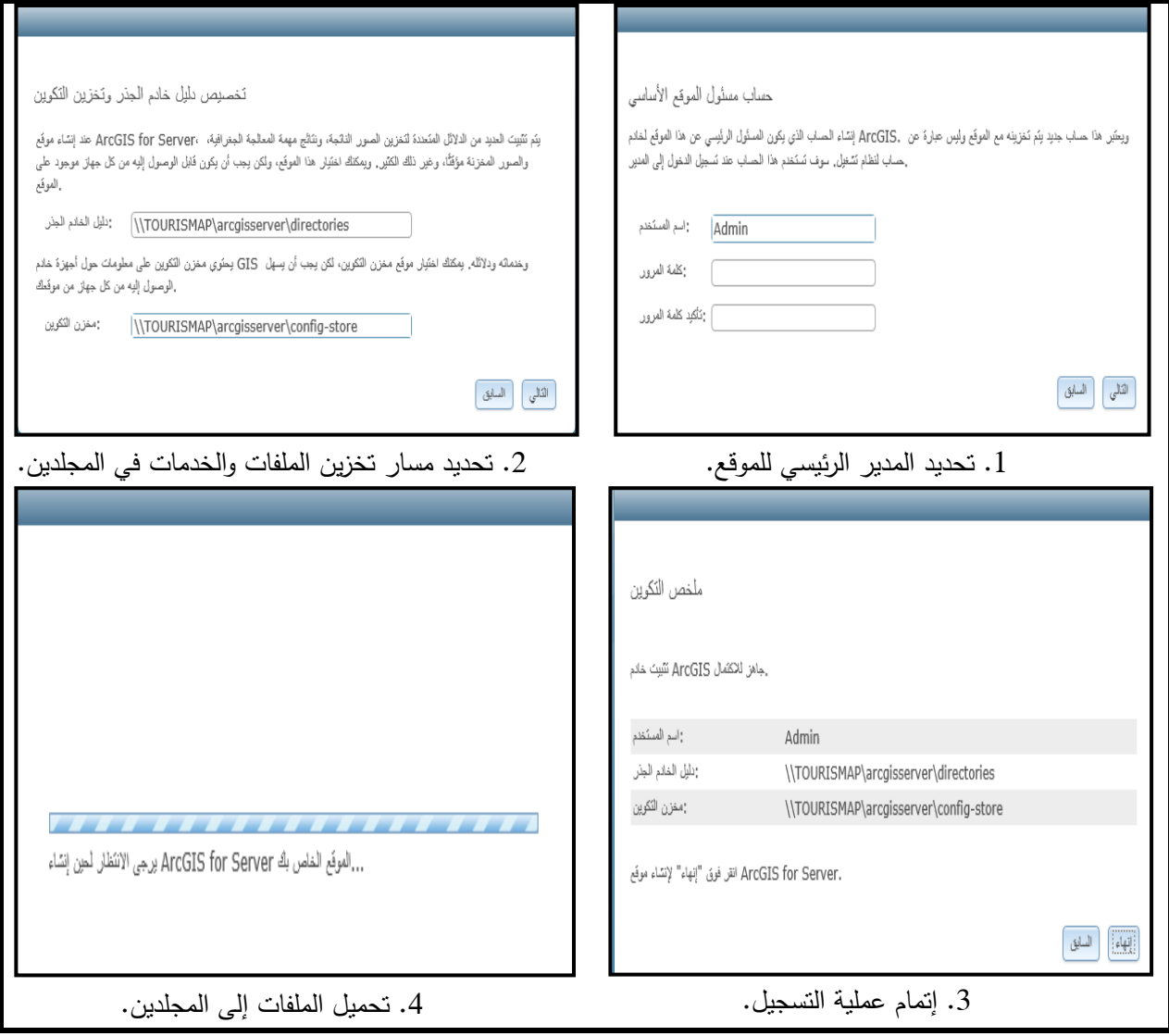

**الشكل )5( تجهيز املوقع السياحي باستخدام برنامج )AGS).**

#### **2-3 مرحلة عملية النشر:**

يمكن نشر العديد من الخدمات بعد إنشائهم في برنامجي )Map Arc ,Catalog Arc). ويتضح ذلك في الخطوات التالية:

#### **:Arc Catalog برنامج 1-2-3**

يكون إضافة خادم نظم المعلومات الجغرافية داخل برنامج (Arc Catalog) من خلال الاختيار

)Server GIS Arc Add(, ومن ثم كتابة رابط الخادم (arcgis6080/ :localhost://http )والبيانات الخاصة به مثل اسم المدير وكلمة المرور. ومن ثم تعريف مخزن البيانات (Data Store)، وذلك باختيــار (Registered Folder) بحيث تسجل البيانات كمجلد مشترك مع الموقع السياحي التي تم تصميمه سابقاً، وبوضحه الشكل (6). ้

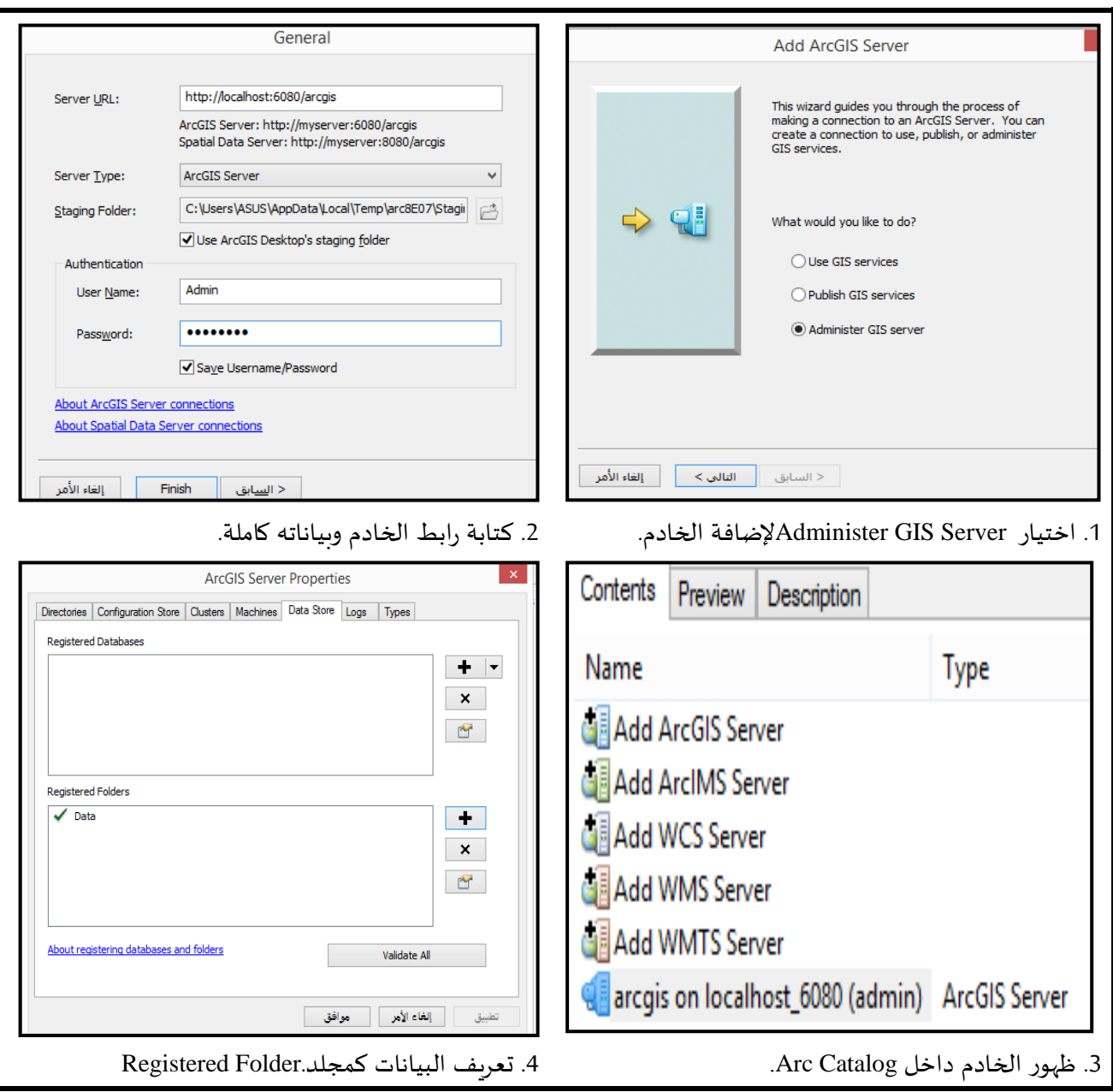

**الشكل )6( خطوات إضافة خادم نظم املعلومات الجغرافية داخل برنامج Catalog Arc.**

#### **: Arc Map برنامج 2-2-3**

لقد تمّ في برنامج (Arc Map) حفظ الخريطة والطبقات السياحية في صيغة امتدادها (mxd)، ثم نشرها من ֦֧֦֦ ًخلال أداة نشر الخدمة (Share As Services)، وتحديد الخادم التي تمّ اضافته سابقاً في برنامج (Arc Catalog)، مع ֦֧֦֧֦֧֝*֦* كتابة اسم للخدمة وهي (الخريطة السياحية ) (Tourist Map). ثم ضبط خصائصها وكيفية عرضها من خلال الخيارات التالية:

- أ- )General): ضبط خصائص الخدمة املراد نشرها مثل اسمها ونوعها, ورابط الخادم ونوعه, وتشغيلها بطريقة مباشرة.
- ب- ( Parameters): تحديد المسار الآلي للخدمة والحدّ الأقصى لعدد السجلات التي يتم إرجاعها من قِبل ،<br>ا الخادم للعميل, ومسار اإلخراج املؤقت للخدمات.
	- ج- )Capabilities): تحديد اإلمكانيات التي يتم استخدامها في نشر الخدمات.
		- د- (Pooling): ضبط قواعد املستخدمين والتوقيت الزمني لعرض الخدمة.
			- ه- )Processes(: تحديد كيفية تشغيل خدمة الخريطة على الخادم.
- و- (Caching): يستخدم التخزين المؤقت لعرض أسرع للخريطة والتحليلات الجغرافية والعمليات الإجرائية.
	- ز- (Description Item(:كتابة ملخص ملحتويات الخدمة.

֦֧<u>֓</u> بعد الانتهاء من ضبط الخصائص يتمّ مراجعة صحة الخدمة من خلال اختيار أداة التحليل (Analyze) للتأكد من خلوها من األخطاء وتصحيحها أن وجدت, ثم اختيار أداة النشر )Publish )لنشر الخدمة بنجاح, والشكل (7) يوضح ذلك:

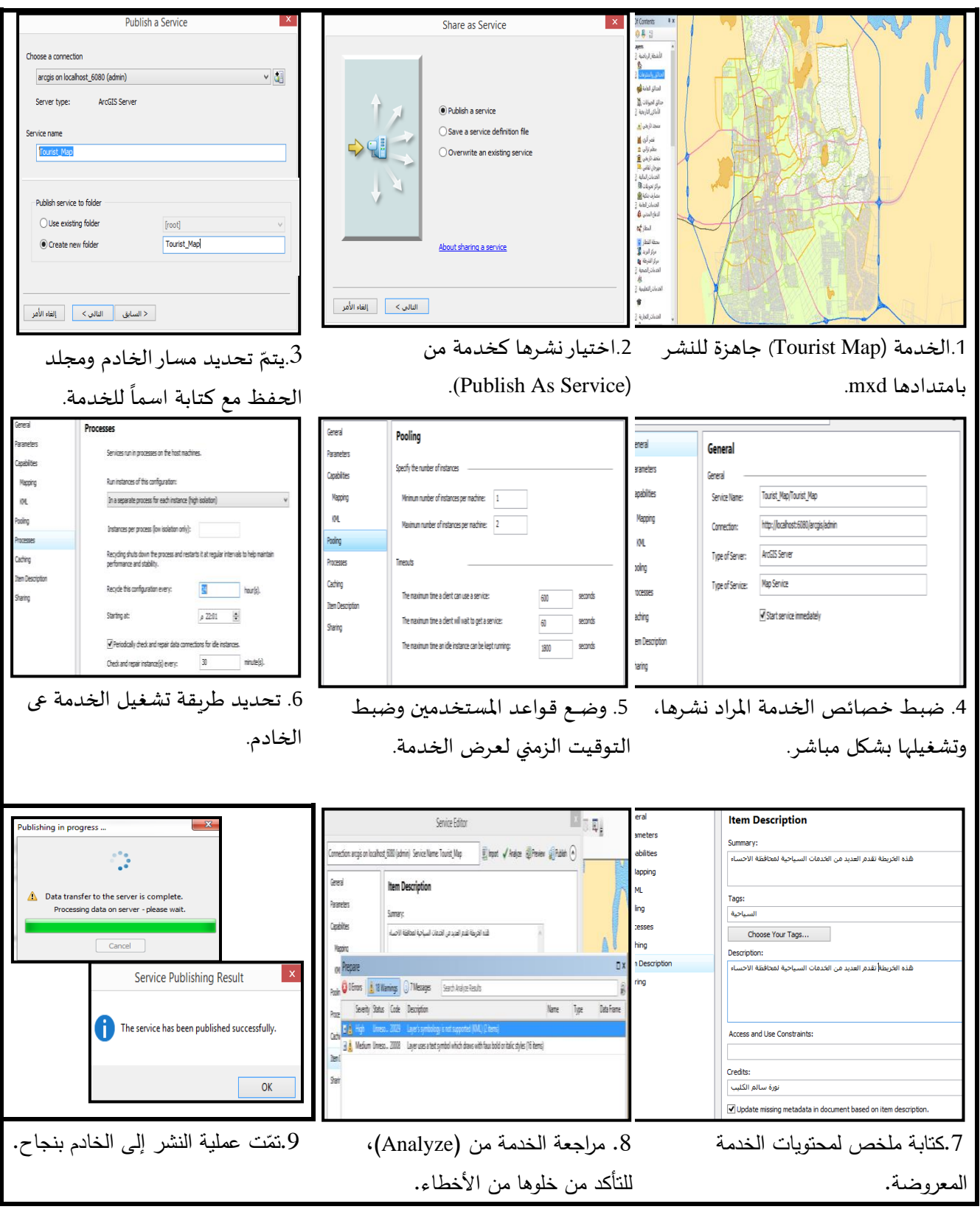

**الشكل)7( خطوات نشر الخدمة )Map Tourist )من برنامج Map Arc.**

#### **3-2-3 برنامج )AGS):**

֦֧֦֧֦֧֦֧֦֧֚֡֬֜֡֜ في برنامج (Arc GIS Server) يتمّ التأكد من نشر الخدمة على الخادم بفتح صفحة إدارة الخادم Arc GIS) ً<br>أ (Server Manger واختيار الخدمة التي تم نشرها سابقاً، ثم اختيار طريقة عرضها بواسطة (Arc GIS.Com Map) ثم ֦֧<u>֓</u> فتح مجلدها(Tourist Map) فتظهر محتوياتها التي تمّ رفعها وهي الطبقات السياحية مع وصف كامل للبيانات الملحقة بها. وهذا ما يوضحه الشكل )8(:

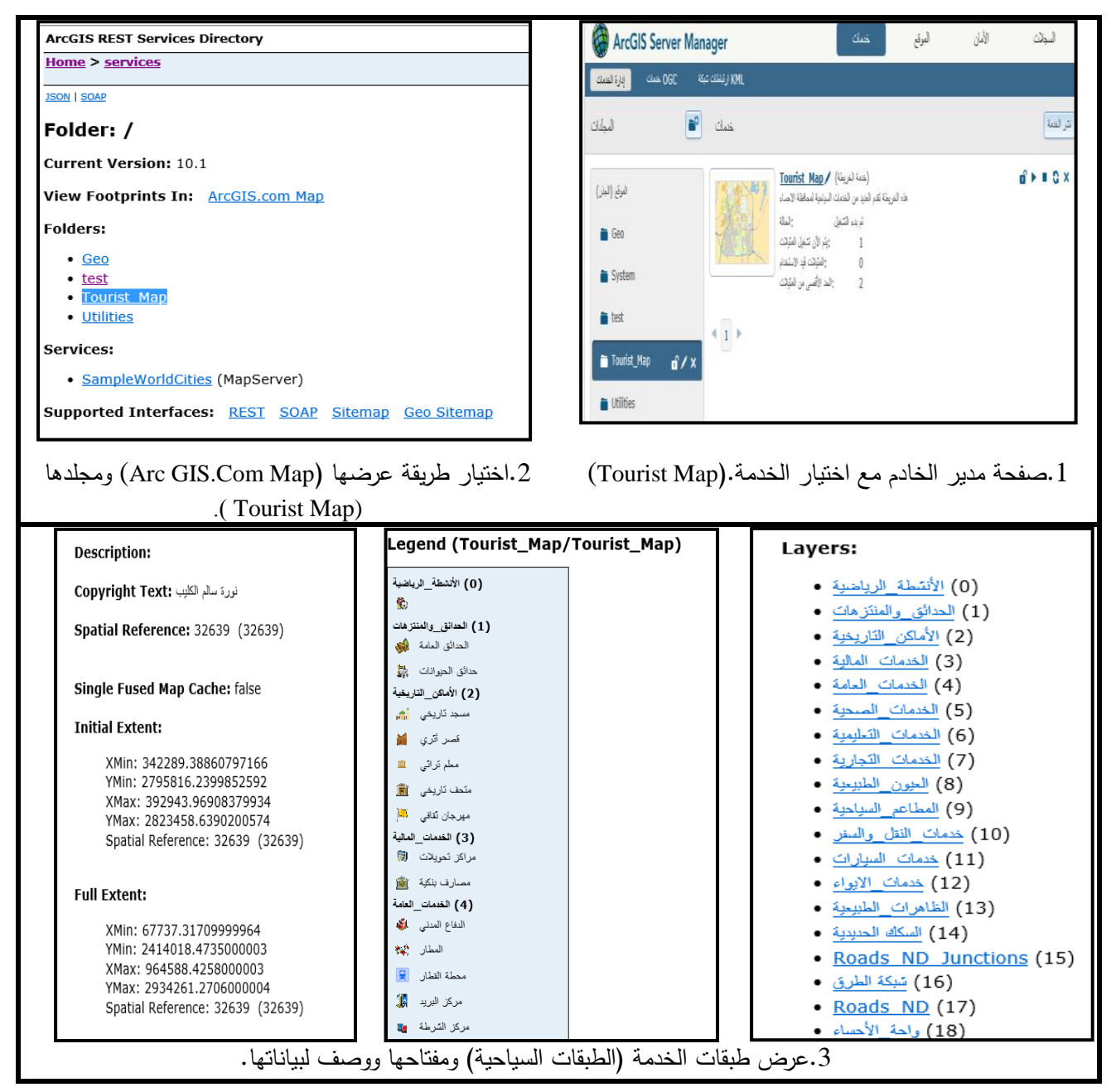

**الشكل )8( خطوات عرض الخدمة )Map Tourist (في صفحة.(Manger Server GIS Arc(**

بعـد ذلك؛ يتمّ نشـــرها إلى مـوقع الـويب بواسطــة برنامج إدارة تطبيقات الشبكة الـعنكـبوتية (الـويب) ֧֦֧֦֞

(Arc GIS Web Application Manger)، فبداية يتم إنشاء الموقع من خلال اختيار أداة إنشاء تطبيقات الويب Great Web) (Application, ثم كتابة بيانات املوقع وإضافة طبقات الخدمة والعمليات التحليلية التي تم إنشائها في برنامج (Map Arc (باختيار ًالأداتين إضافة الطبقات (Add Layer) وإضافة المهام (Add Task)، ومن خلال هذه الأداة (Add Task) يتم أيضاً إنشاء عمليات إجرائية أخرى مثل (الاستعلام Query Attributes، والبحث Find Attributes، والطباعة Print). ثم يتمّ ضبط إخراج الخدمة (الخريطة ֧֘ التفاعلية) من حيث (مقياس الرسم، واتجاه الشمال، واسم الخدمة...الخ)، وهذا يوضحه الشكل (9).

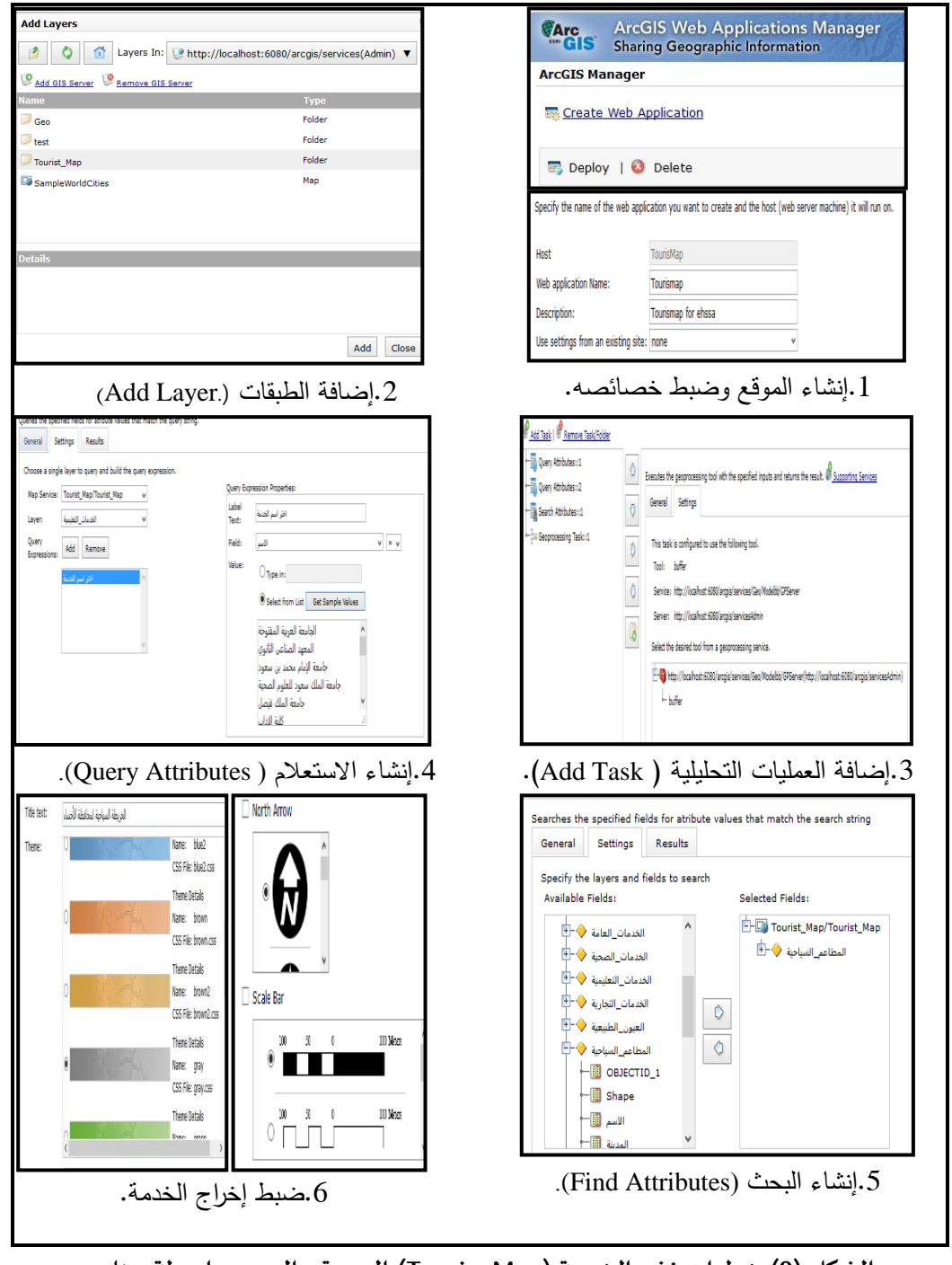

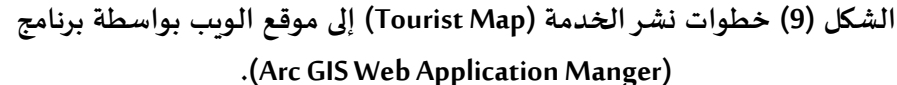

# **-4 عرض النظام الخرائطي السياحي:**

بعد االنتهاء من مراحل اإلنشاء يتم عرض الخريطة السياحية بجميع طبقاتها وعملياتها اإلجرائية والتحليلية على موقع الويب من خالل الرابط الذي يحمل العنوان )ULR ):

http://tourismap:8399/TouristMap/mapviewer.jsf?width=1059&height=587#

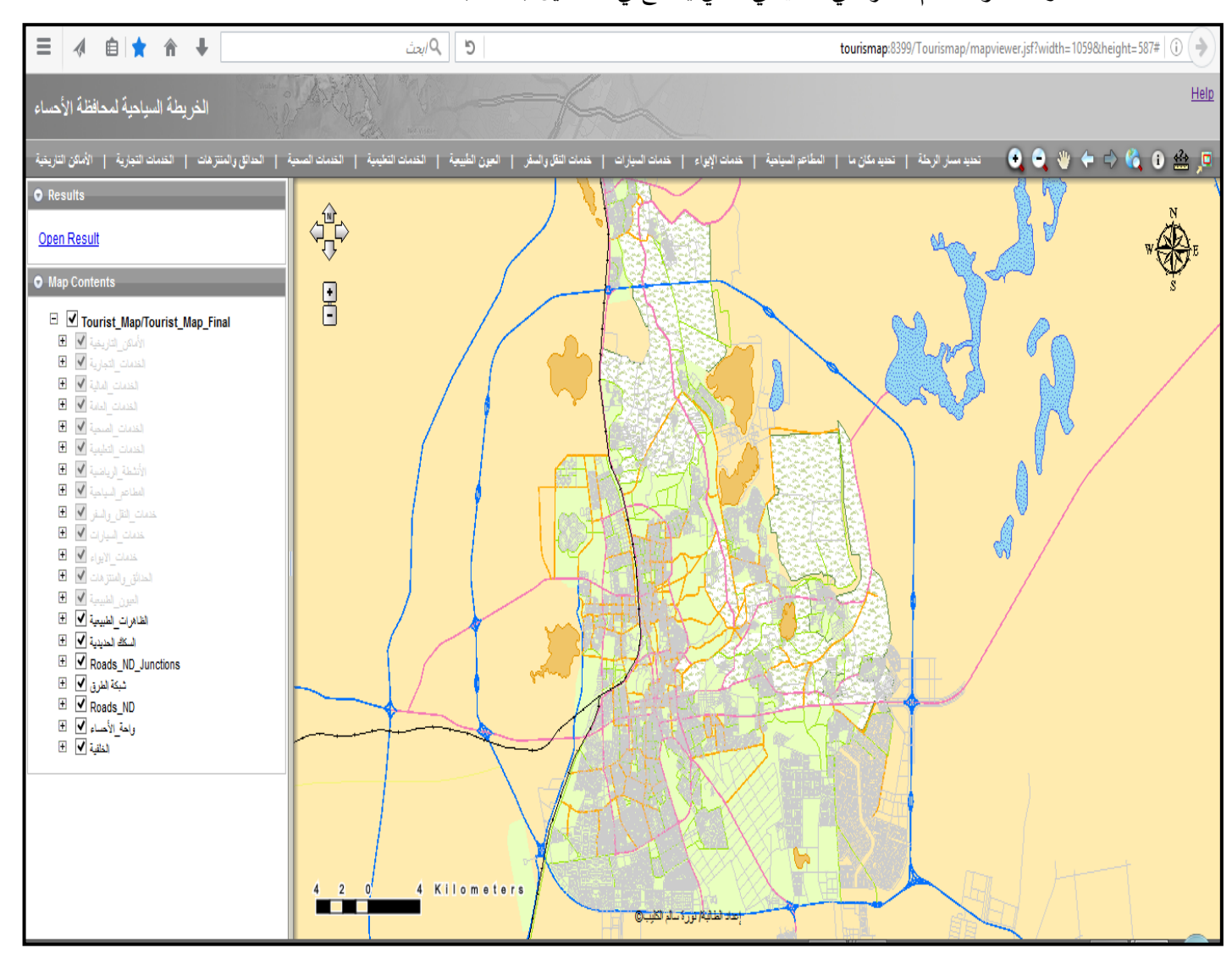

وهذا هو النظام الخرائطي السياحي الذي يتضح في الشكلين )11,10(.

**الشكل)10( عرض الخدمة )Map Tourist )في موقع النظام الخرائطي السياحي على الرابط:** [http://tourismap:8399/Tourismap/mapviewer.jsf?width=1059&height=587#](http://tourismap:8399/Tourismap/mapviewer.jsf?width=1059&height=587)

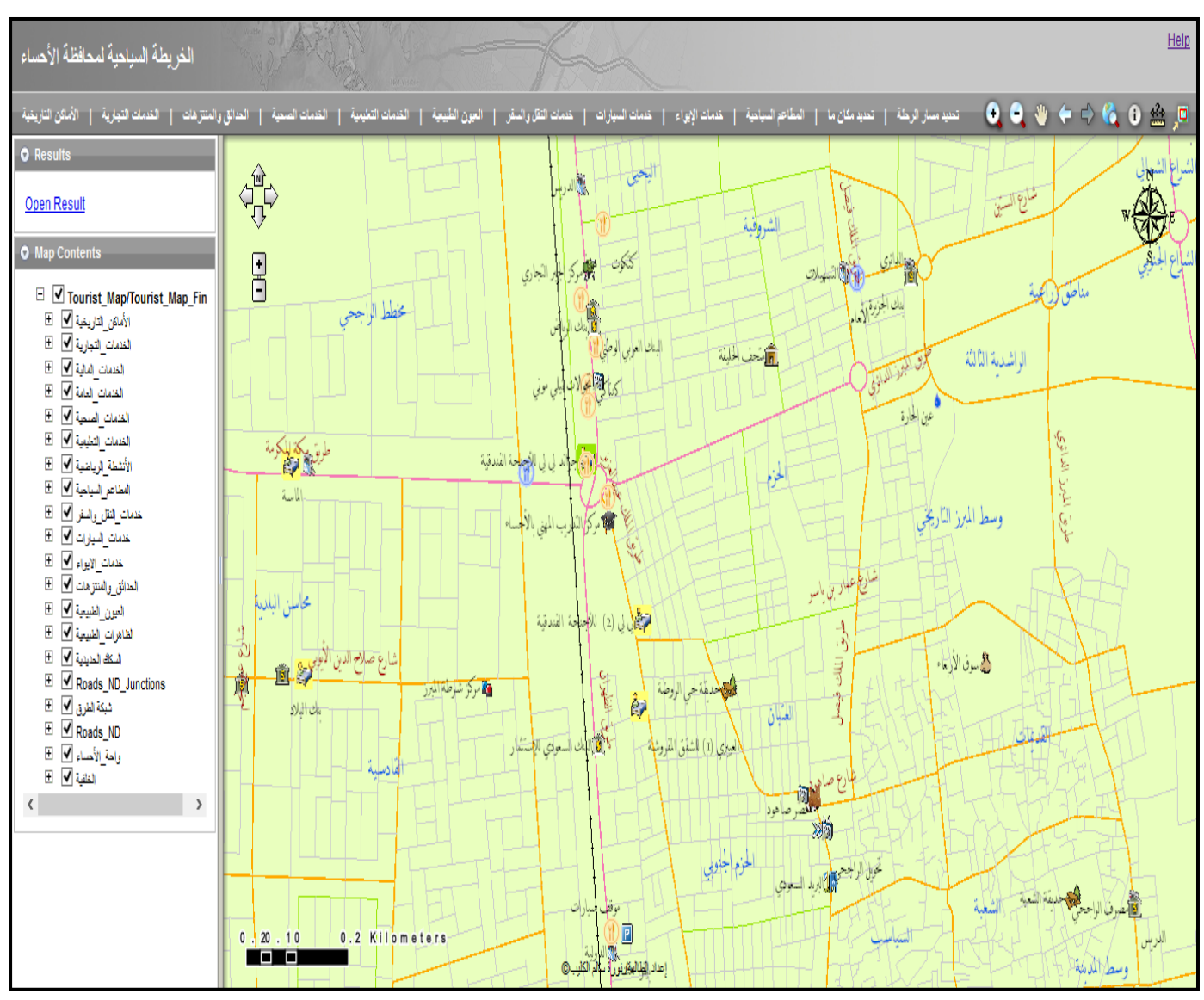

**الشكل)11( عرض املعالم والخدمات السياحية في موقع النظام الخرائطي السياحي على الرابط:** [http://tourismap:8399/Tourismap/mapviewer.jsf?width=1059&height=587#](http://tourismap:8399/Tourismap/mapviewer.jsf?width=1059&height=587)

**-5 العمليات اإلجرائية والتحليلية للنظام الخرائطي السياحي:** 

يوجد العديد من البيانات السياحية التي يمكن للنظام أن يوفرها بدقة للمستخدم من خالل مجموعة من العمليات الإجرائية والتحليلية (كالإدخال، والمعالجة، والاستعلام، والبحث، والتحليل). وذلك عن طريق استخدام املستخدم للشبكة العنكبوتية التي تسهم في االستفادة من هذا النظام. ومن أبرز العمليات التي يقدمها هي:

# **1-5 تحديد املسار األقرب:**

نظراً لحاجة المستخدم إلى تحديد المسار الأقرب للوصول إلى الأماكن المطلوبة كالخدمات السياحية والمعالم ً<br>آ الطبيعية، تمّ تطبيق نموذج الأقرب مسار (Model Shortest Route)، ويعتمد هذا النموذج على اختيار أقصر ֦֧֦ المسافات الطولية للوصول إلى الأماكن المحددة، بحيث يتمّ تحديد أول نقطة وهي نقطة البداية التي ينطلق منها ֦֧֦֧֦

املستخدم وهي التي يبدأ منها االستفسار عن املساراألقرب, وآخر نقطة وهي نقطة الهدف املطلوب الوصول إليه وهي الأماكن المحددة من قبل المستخدم، مما يوفر عليه الكثير من الوقت والجهد.

وبتم رؤية نتائج المسار الأقرب والفترة الزمنية لبداية الرحلة ونهايتها، عند تحديد الرابط (بيانات الرحلة) من النظام، ونظراً لعدم استكمال مشروع مسميات الطرق في واحة الأحساء، فسيظهر بعضها بدون مسميات. وبمكن ا<br>آ رؤية ذلك بمثال على اختيار المسار الأقرب من مطار الأحساء إلى فندق الأحساء انتركونتننتال فيظهر المسار الأقرب في ֦֧֦֧֦֧֦֧֦֧֦֧֜*֦* الشكل (12) ونتيجته في الشكل (13). وتمّ اختيار ذلك في التطبيق من أجل التأكد من صحة عمل النموذج، في اختيار المسار الأقرب بين الأماكن البعيدة عن بعضها اعتماداً على معايير شبكة الطرق. فمن الملاحظ أن المطار يقع بعيداً ۔<br>آ ً عن الخدمات السياحية املتوفرة في وسط الواحة, فهو يقع في الجزء الجنوبي الغربي من الواحة, بينما الفندق يقع في وسط الواحة، ومع ذلك تمّ اختيار المسار الأقرب في فترة زمنية قصيرة. ֦֧֦֧֦

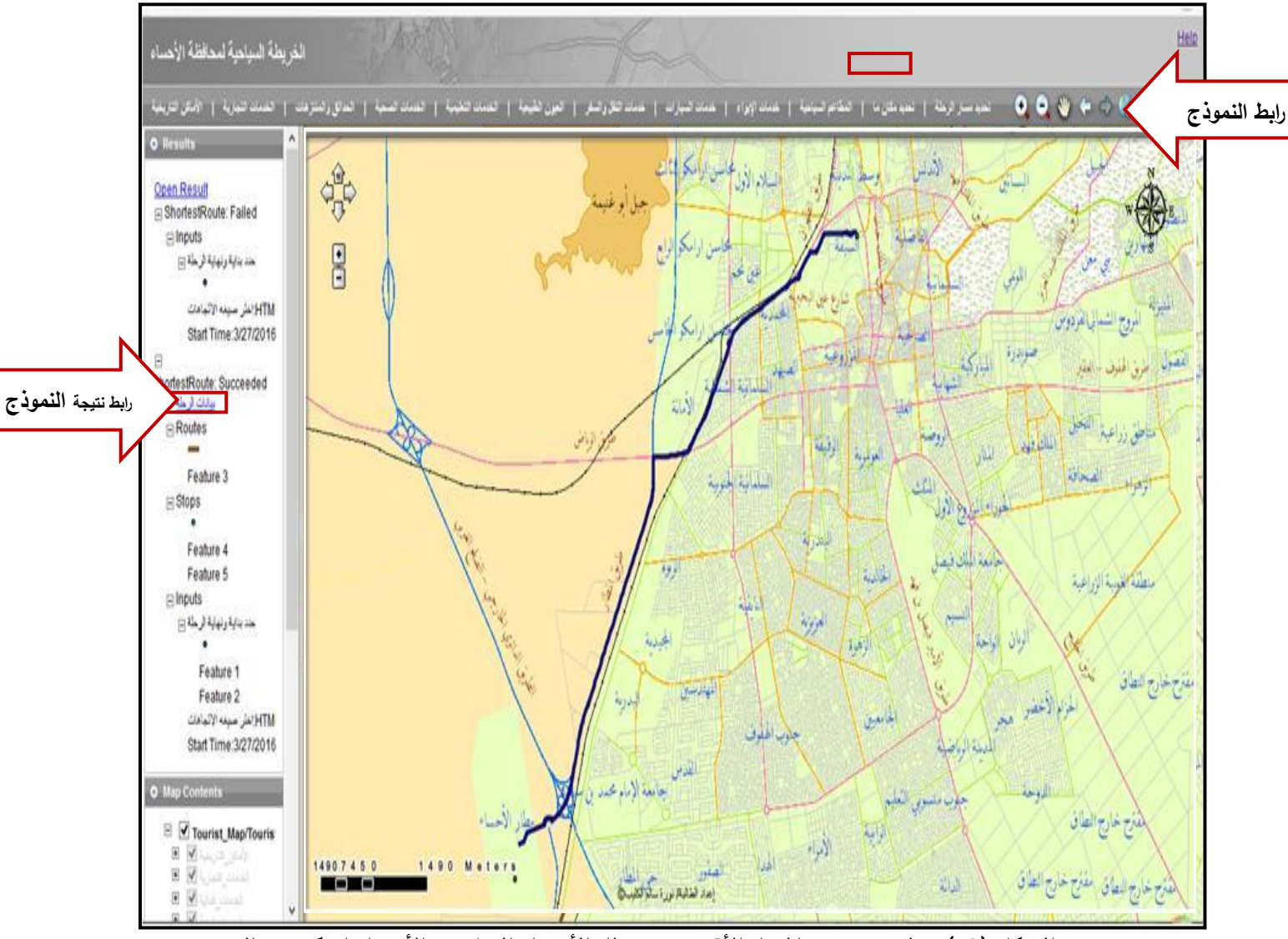

الشكل (12): تطبيق نموذج المسار الأقرب من مطار الأ*حس*اء إلى فندق الأحساء انتركونتننتال. وتتضح نتيجة المسار الأقرب من مطار الأحساء إلى فندق الأحساء انتركونتننتال في المسار التالي: (طريق المطار- طريق الرياض- طريق الملك عبدالله الدائري الضلع الغربي- طريق الملك فهد-شارع الأمير طلال بن عبد العزيز ).

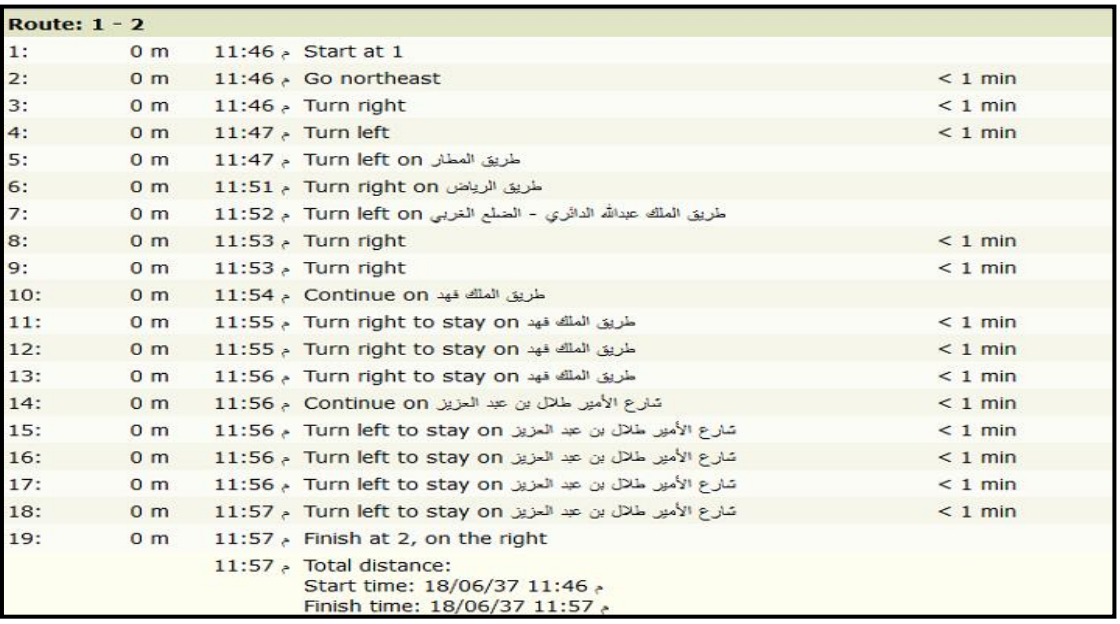

**الشكل)13(: نتيجة تطبيق نموذج املسار األقرب من مطار األحساء إلى فندق األحساء انتركونتننتال**

#### **2-5 تحديد منطقة الخدمة:**

تمّ تطبيق هذه العملية بالاعتماد على النموذج (Model Service Area)، الذي يقوم بتحديد منطقة الخدمة ֦֧֦֧ بمسافة معينة أو مدة زمنية محددة، يحددها المستخدم بحسب حاجته إليها مع الاعتماد على معايير شبكة الطرق. فمثلاً يحدد الخدمات السياحية القربِبة لمكان إقامته أو المجاورة لمعلم سياحي يرغب بالذهاب إليه، وبربد معرفة ً المسافة التي سيقطعها أو المدة الزمنية التي سيستغرقها في الوصول إليها بناءً على معايير شبكة الطرق. ويتم ذلك ً ً بوضع النقطة في املكان املحدد وكتابة املسافة املطلوبة مثال 500م, فتظهر منطقة الخدمة بمسافة 500م محددة الخدمات التي تشملها، وبِنطبق نفس الشيء على المدة الزمنية باختيار وقتاً محدداً. ً<br>آ ً<br>آ

والشكالن )15,14( يوضحان تطبيق هذه العملية, باختيارتحديد الخدمات حول إحدى الوحدات السكنية لمعرفة المسافة التي يحتاجها المستخدم للوصول إلى المصارف البنكية المجاورة لها. فهنا تمّ تحديد المسافة بـ 600م ֦֧֦֧֦֧֝*֦* فتظهر منطقة الخدمة له محددة الخدمات المطلوبة بناءً على المسافة المحددة، وعلى نفس المثال تمّ أيضاً تحديد ֧֧֖֧֦֧֦֧֧֦֧֧֦֧֦֧֝֟֓֓֝֓֝֓֓֓֜֓<br>׆֧ ֧֘ ً المدة الزمنية التي يحتاجها ولتكن دقيقة واحدة مثلاً، فتظهر منطقة الخدمة محددة الخدمات المطلوبة بناءً على المدة ً ้ . ً<br>آ املحددة أيضا

#### **مجلة العلوم الهندسية وتكنولوجيا المعلومات ــ المجلة العربية للعلوم ونشر األبحاث ــ العدد الثاني ــ المجلد الثاني ــ يونيو 2018 م**

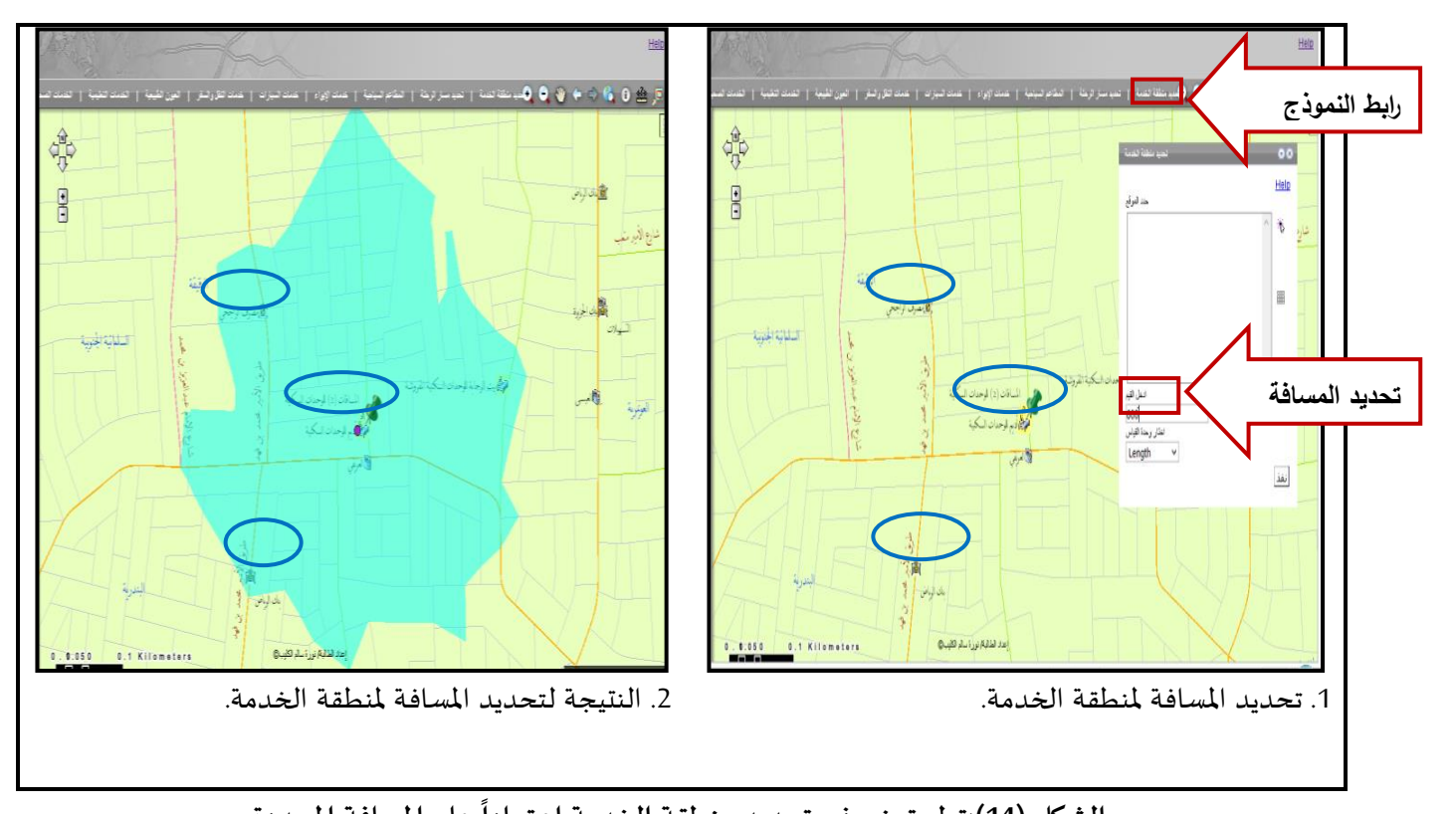

**الشكل )14 على املسافة املحددة. (:تطبيق نموذج تحديد منطقة الخدمة اعتمادا**

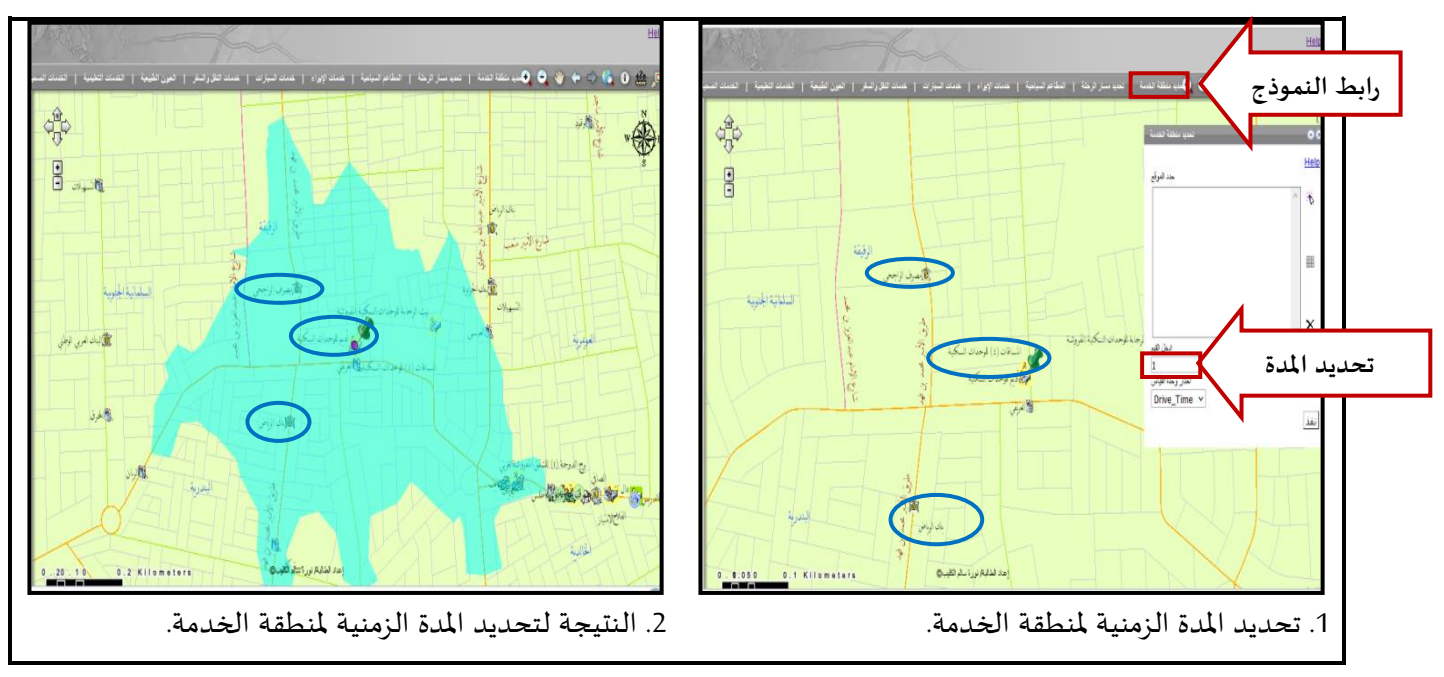

**الشكل )15(: تطبيق نموذج تحديد منطقة الخدمة اعتمادا على املدة الزمنية**

# **3-5 االستعالم والبحث للبيانات السياحية:**

يستطيع المستخدم للنظام البحث عن أي معلم سياحي، من خلال تطبيق الاستعلام بالبيانات ( Query) ֦֧<u>֓</u> Attributes أو بحث البيانات (Search Attributes ). وبِتمّ الاستعلام من خلال الاختيار من القائمة المنسدلة لبيانات

**تصميم النظام الخرائطي السياحي باستخدام برنامج ) Server GIS Arc)**

خدمة ما، فمن خلال الشكل (16) يتضح ذلك باختيار إحدى الخدمات التجارية من القائمة المنسدلة ثم يظهر جدول ֧֦֧֦֧֦֧֡֓֓֝֜֜*֛* بياناتها الوصفية في قائمة النتائج ( Results) فيتمّ اختيار (Zoom) ليحدد مكانها في الخريطة السياحية. وكذلك يتمّ ֦֧֦֧֦ البحث من خلال كتابة اسم الخدمة المطلوبة في مربع الحوار، فيتمّ إظهار بياناتها في نفس القائمة وبتم اختيار ֦֧֦֦֦֝֝*֛* )Zoom )ليحدد مكانها. كما يوضحه الشكل )17( في تطبيق البحث بكتابة اسم خدمة ما.

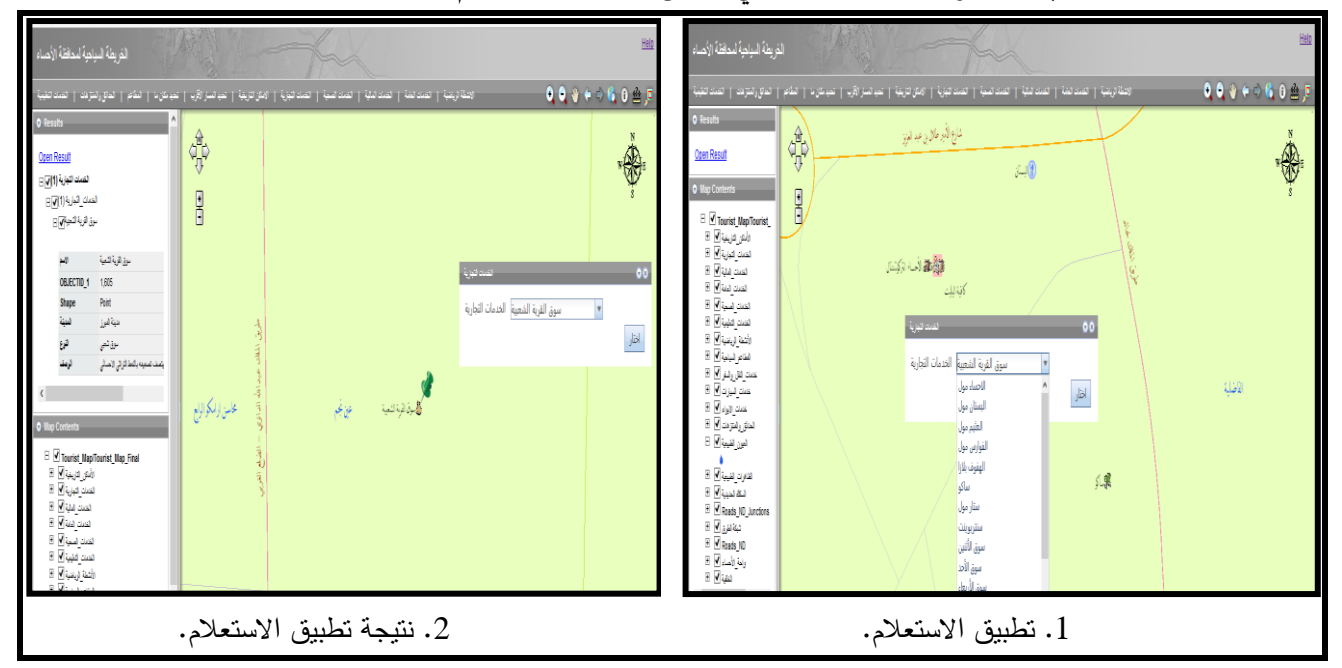

**الشكل )16(:تطبيق االستعالم (Attributes Query(.**

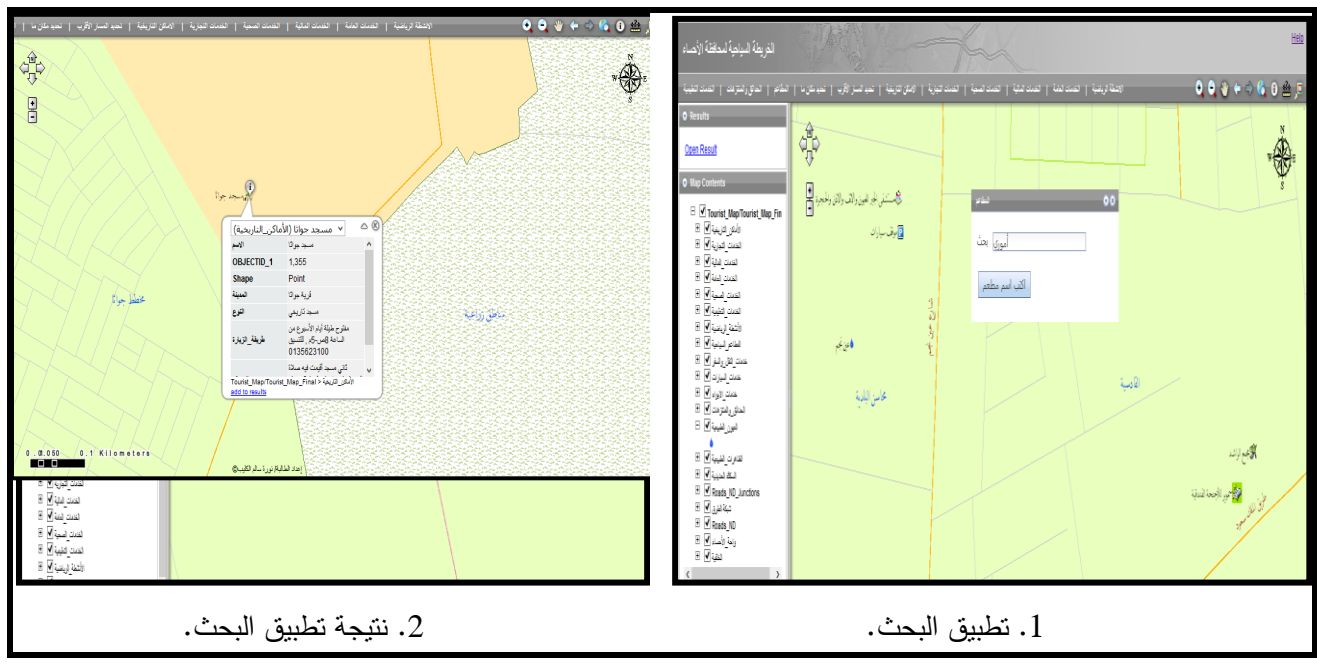

الشكل (17):تطبيق البحث (Search Attributes).

# **4-5 تعريف خدمة أو معلم معين:**

يتم ذلك باستخدام أداة التعريف)Identify ), فيظهر جدول يحتوي على البيانات الوصفية لهذا املعلم السياحي، ومثالاً على ذلك تمّ تحديد إحدى الأماكن التاريخية فظهرت البيانات الخاصة به، كما يوضحه الشكل ֚֝<br>֧֝֝ ً  $(18)$ 

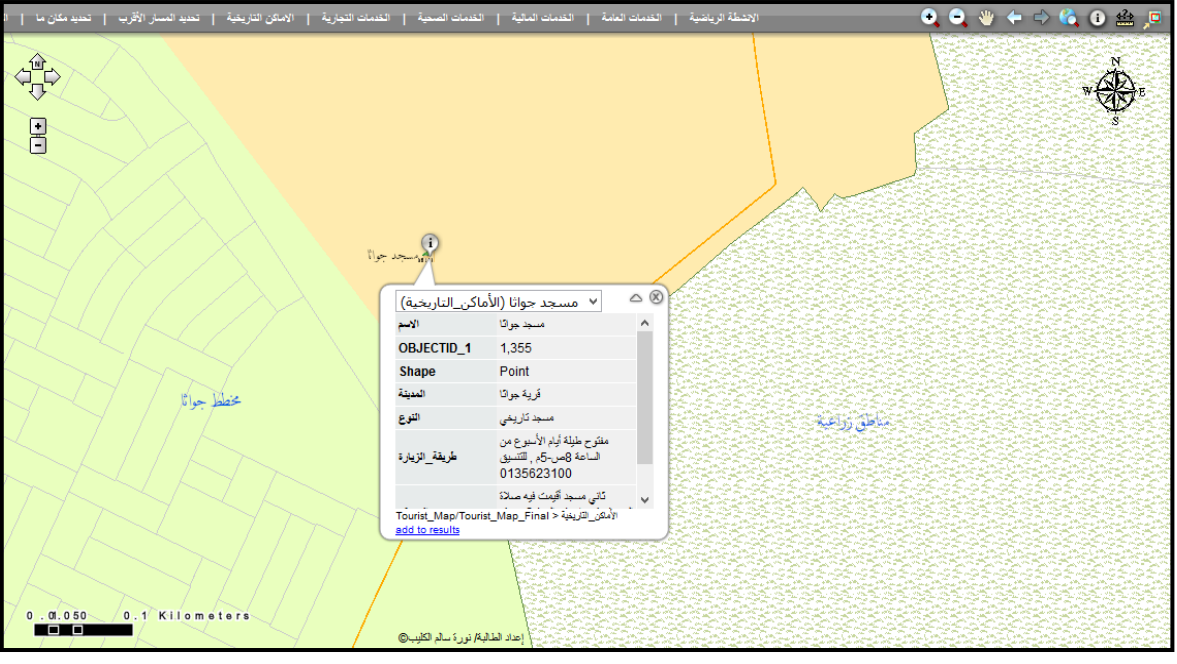

**الشكل )18(: تعريف معلم معين.**

# **5-5 قياس املسافات للمعالم السياحية:**

يستطيع الم*س*تخدم استخدام أداة القياس <mark>(4:2)</mark> (Measure Distances Or Area) في قياس مسافة بين معلمين سيّاحِين فتظهر نتيجة المسافة في مربع حوار الأداة، كما في الشكل (19) الذي يظهر المسافة بين معلمين ֦֧֦֧֦ ِحين وهما مجمع الراشد وعين نجم. ا سي ،<br>'

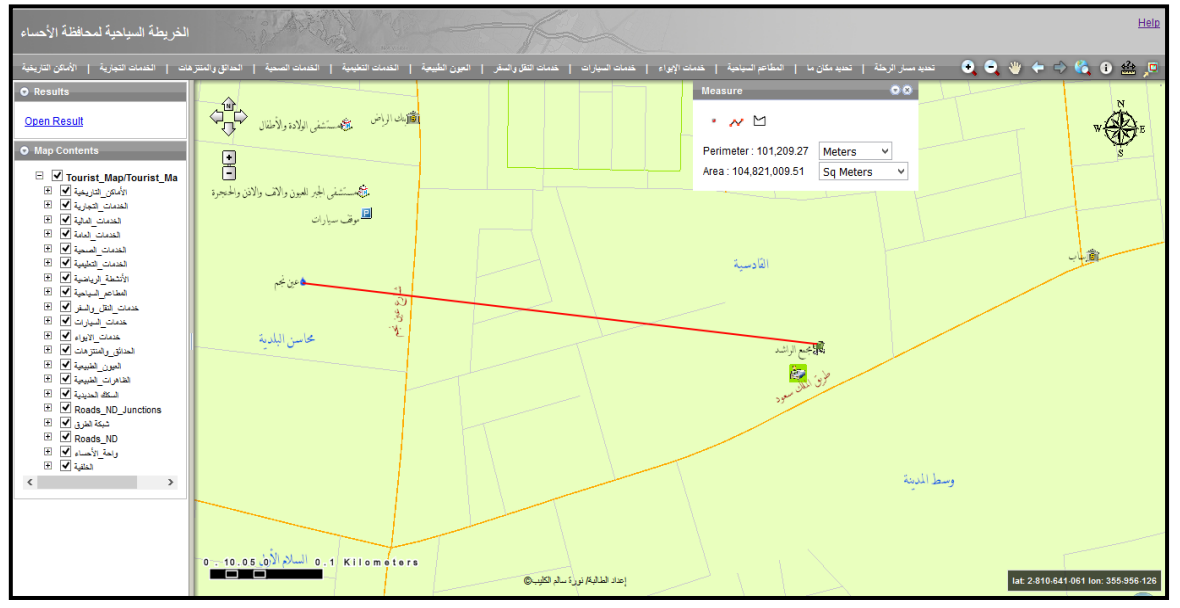

الشكل (19): تطبيق قياس المسافة بين معلمين سيّاحِين. **ّ**

- **-6 املقترحات لتطبيق النظام الخرائطي السياحي في التسويق السياحي لواحة األحساء:**
	- -1 التحديث املستمر لبيانات املعالم والخدمات السياحية لواحة األحساء.
- -2 تطوير وتعديل قاعدة البيانات السياحية باستمرار, بما يتناسب مع حاجة املستخدم.
	- 3- طرح النظام على شبكة الإنترنت باستخدام برنامج ( Arc GIS Server).
- -4 توفير النظام على شكل )Copy Hard )خرائط ورقية وأطالس سياحية, لكل املعالم والخدمات السياحية.
- -5 إنشاء بنك للمعلومات الجغرافية بهدف توفيركافة البيانات السياحية من خرائط ورقية أورقمية بمقاييس رسم مختلفـة.

# **ثالثا: النتائج و التوصيات:**

# **النتـــــائج:**

- -1 يتميز التخطيط والتسويق باستخدام نظم املعلومات الجغرافية بتوفير الوقت والجهد, في إجراء التحليالت المختلفة والوصول إلى نتائج دقيقة في فترة زمنية قصيرة جداً، إذا ما قورنت بالمدة الزمنية اللازمة عند تخطيط ً<br>آ وتسوبق أي موقع سياحي بالطربقة التقليدية.
- 2- قدّمت هذه الدراسة نظاماً خرائطياً سياحياً متضمناً قاعدة البيانات الجغرافية للخرائط السياحية التي نُشرت ُ ً<br>آ ً<br>آ ً<br>آ ً .<br>ا ُبواسطة برنامج (Arc GIS Server)، مما يُفيد في إرشاد المستخدم إلى أهم الوجهات السياحية والخدمات التابعة لها.
- -3 أهمية االستفادة من تقنية نظم املعلومات الجغرافية في مجال الحصول على البيانات السياحية في النظام الخرائطي السياحي, من خالل توفير مجموعة من العمليات اإلجرائية والتحليلية, فهي توفر الوقت والجهد ملا تحققه من التواصل المباشر مع المستخدم وتمكنه من الانتقال والمشاهدة والاختيار وتحديد الأماكن والمسافات املطلوبة.

### **التوصيات:**

- -1 االهتمام بتحميل النظام الخرائطي السياحي في األجهزة الذكية املحمولة وذلك لتعريف املستخدم بالخدمات السياحية للمنطقة من جهة ولتحقيق االستفادة العظمى للنظام من جهة أخرى.
- 2- التوسع في تطوير هذا النظام للقطاع السياحي، بحيث يكون نظاماً خرائطياً سياحياً محلياً وإقليمياً، يُعتمد عليه ً<br>آ ؚ<br>ٌ ً<br>أ ً<br>أ ً ً<br>أ في التخطيط والتسويق السياحي لكافة مناطق اململكة العربية السعودية.
- 3- التركيز على دراسة التطبيقات الخرائطية والتحليلات الجغرافية المناسبة للخرائط السياحية التفاعلية، بحيث تحقق متطلبات املستخدم مع توفير الوقت والجهد له.

# **املراجع العربية واألجنبية:**

- -1 بظاظو, إبراهيم خليل؛ والضالعين, علي فالح. "التسويق اإللكتروني باستخدام برمجية 9.2ARCGIS دراسة تطبيقية على مواقع السياحة العالجية في األردن". مجلة اتحاد الجامعات العربية للسياحة والضيافة. 2011م, ص .23-1
- 2- الجابر، عدنان عبدالله: معايرة نموذج هوف لتقدير الطلب السياحي باستخدام نظم المعلومات الجغرافية. رسالة دكتوراه, السعودية. قسم الجغرافيا, كلية اآلداب, جامعة امللك سعود, 2011م.
- -3 شافعي, رمضان. 2013/12/20م. إنشاء وإدارة خادم نظم املعلومات الجغرافية ونشر الخدمات ومشاركتها على الويب. تاريخ االسترداد 2014/8/23م, من نادي نظم املعلومات الجغرافية: http://www.gis.club/vb/showthread.php?t=8198
- 4- موسى، محمد محمود. 2010/ 2014م. Arc GIS Server 10الدليل العلمي لإدارة واستخدام خادم نظم المعلومات الجغرافية. تاريخ االسترداد 2014/9/5م, من نادي نظم املعلو مات الجغرافية: http://www.gis.club/vb/showthread.php?t=8280
- 5- النشار ، إيمان صابر . أوعية المعلومات الخرائطية الرقمية على شبكة الإنترنت. الإسكندرية: دار المعرفة الجامعية، 2014م.
- 6- Domenico , I. (2012, JUNE).Nico GIS -Sviluppare in Ambiente Arc GIS. Retrieved (22/4/2015) from: http://nicogis.blogspot.com/2012\_06\_01\_archive.html
- 7- Gumusay, M.(2004).GIS Design And Application For Tourism. Istanbul: Yildiz Technical University.
- 8- Shi, Y., and Zhang, C. (2013). Tow-dimension display attribute marking of hainan tourism geographic information based on the webGIS. Presented At: International Conference on Software Engineering and Computer Science (ICSECS 2013).
- 9- Yagoub, M.M. (28-31/3/2004). Web-Based And Mobile Geographic Information Systems (GIS) In The UAE. Presented At: The Geo Tec Event- Pathways To Integration Conference. Ontario: Toronto.

#### **Design tourist map's system using Arc GIS Server**

**Abstract:**The tourism in the Kingdom of Saudi Arabia has received a great importance and a purposeful vision, where it is a one of the important elements in the Saudi Arabia's Vision for 2030 and National Transformation Program 2020. Where the vision emphasized the activation of the cultural and heritage tourism and enable everyone to benefit from it all with a facilitates easy. Based on this, I present this study that include a designing a tourist map system using GIS technology that supports a future plans development in various development projects. Where it's depend on how to design a website that includes tourist data and provide a digital maps of the study area and then published on the Internet using Arc GIS Server software. To do it, this study was based on the technical method of designing and displaying the system on the web. The results which achieved by this study is the displaying of the system in a website through the applied some spatial analysis such as Shortest path Model and Services Area Model, As well as a set of procedural and analytical processes such as (input, manipulation , query, search, and analysis). All of this useful to helps to guide the users to the most important tourist destinations and his services easily in the study area.

**Keywords:** Digital Maps, Geographic Information Systems, (Arc GIS Server).